**1. Logga in** med användarnamn=mailadress och lösenord.

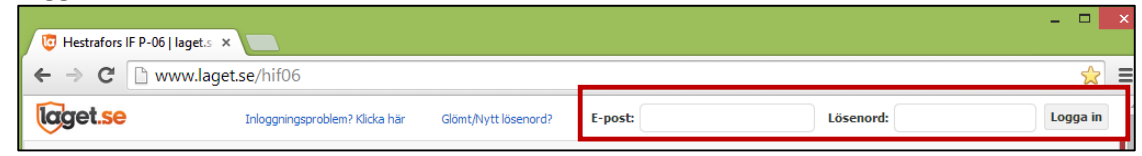

**2.** Gå in på "**Mina barn**", längst upp till vänster.

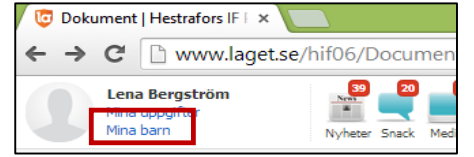

**3.** Tabben **Profil och Bild, under Övrigt:** 

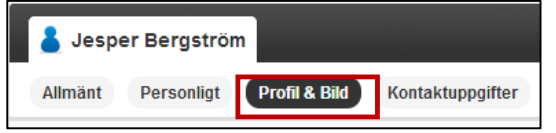

Lägg in info om hemadress, föräldrars namn+mailadress:

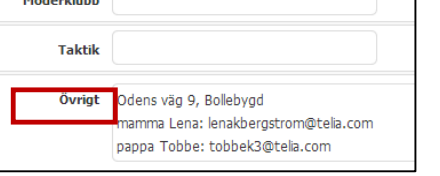

**4.** Tabben **Kontaktuppgifter**:

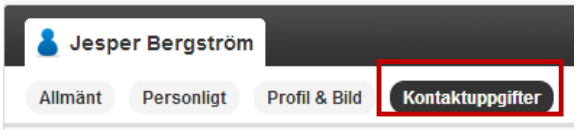

Skriv in de telefonnummer du vill dela med dig av, välj alternativet **Synlig för alla** (då behöver andra inte logga in för att se telefonnumret).

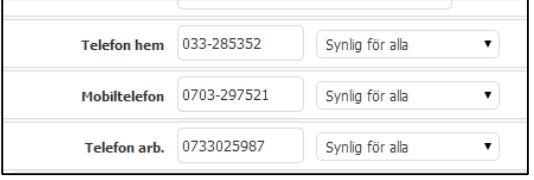

- **5.** Klicka på **Spara**, längst ner till höger.
- **6.** Klicka på **Stäng**, bredvid Spara.
- **7.** Klart.
- **8.** Resultat:

Klicka på Truppen i listan till vänster, och därefter länken vid barnets namn:

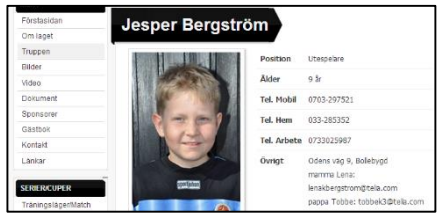